## Inbetriebnahmehinweis Terminal-Kabel 942 309-001

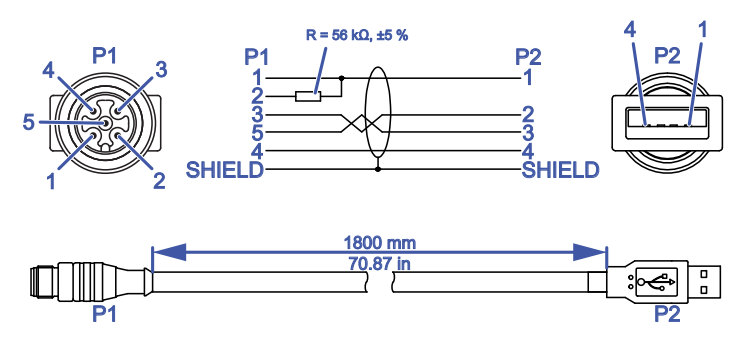

*Abb. 1: Terminal-Kabel: M12, "A"-codiert (male) <-> USB-A*

Treiberinstallation unter Windows Vista / Windows 7 / Windows 10 mit Internetverbindung:

 Verbinden Sie den USB-Stecker des Terminal-Kabels mit einer USB-Schnittstelle Ihres Computers.

Windows sucht und installiert den passenden Treiber automatisch.

**Anmerkung:** Durch Anschließen des Kabels mounten Sie ein Bulk Device. Weitere Informationen zur Installation finden Sie in der Readme-Datei des Bulk-Device-Treibers.

## ■ CE-Kennzeichnung

Entsprechend gekennzeichnete Geräte stimmen mit den Vorschriften der folgenden Europäischen Richtlinie(n) überein:

2011/65/EU und 2015/863/EU (RoHS) Richtlinie des Europäischen Parlamentes und des Rates zur Beschränkung der Verwendung bestimmter gefährlicher Stoffe in Elektro- und Elektronikgeräten.

Die EU-Konformitätserklärung wird gemäß den oben genannten EU-Richtlinie(n) für die zuständigen Behörden zur Verfügung gehalten bei:

Hirschmann Automation and Control GmbH Stuttgarter Str. 45-51 72654 Neckartenzlingen **Deutschland** 

## ■ Technische Fragen

[Bei technischen Fragen wenden Sie sich bitte direkt an Hirschmann:](https://hirschmann-support.belden.com) [h](https://hirschmann-support.belden.com)ttps://hirschmann-support.belden.com